## Guide on Application of Free Sale Certificate

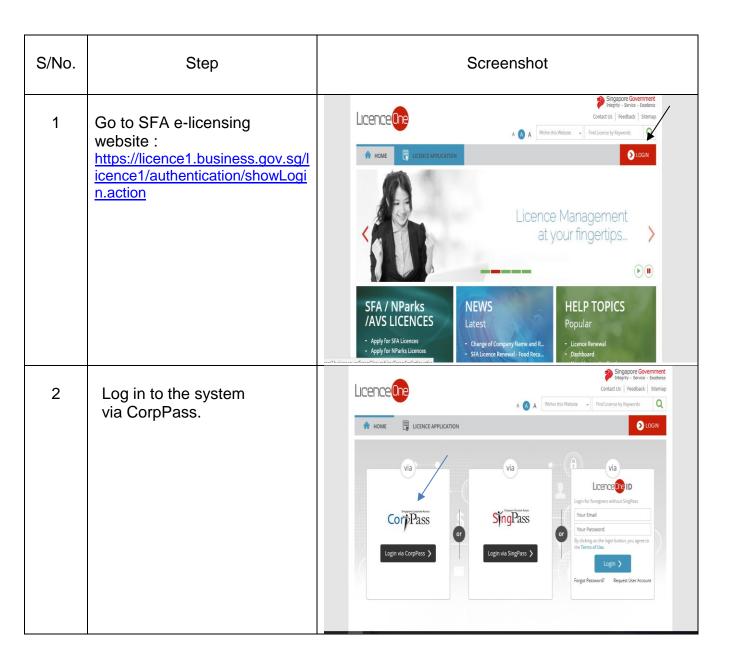

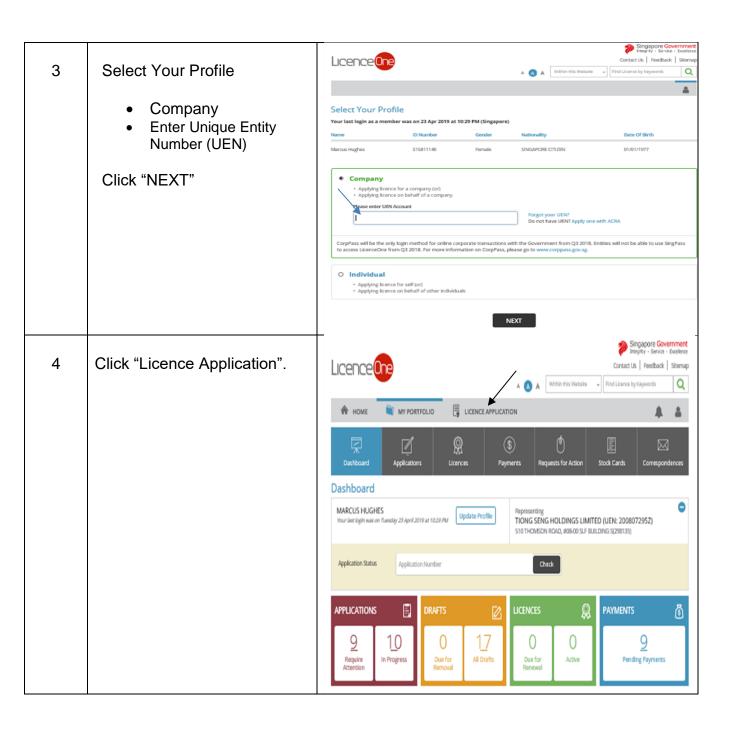

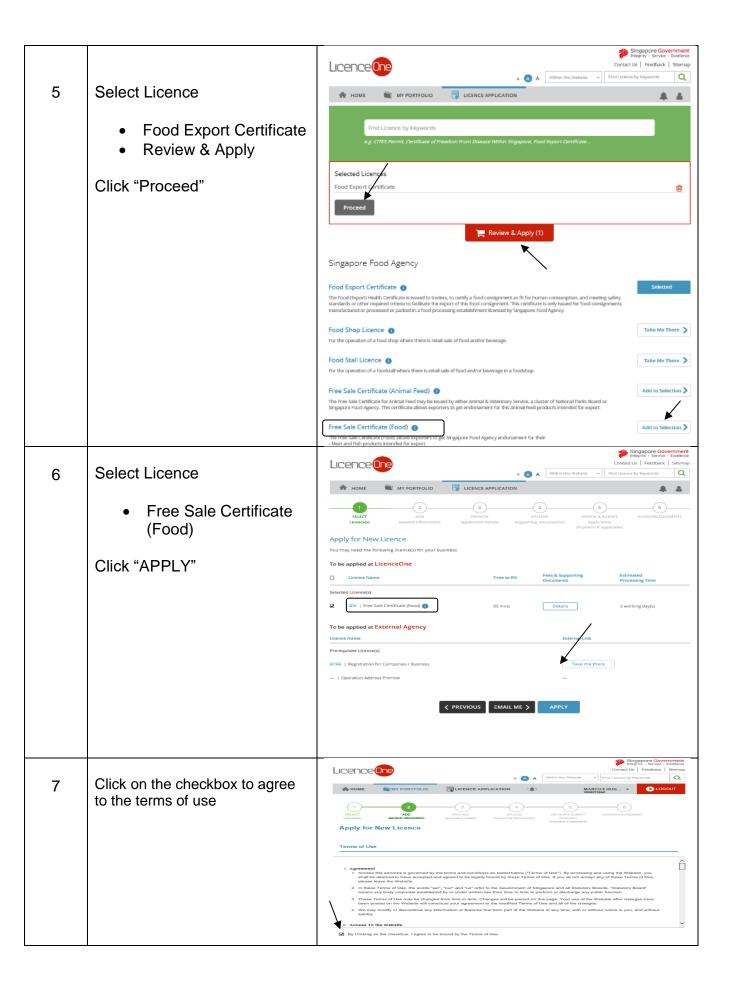

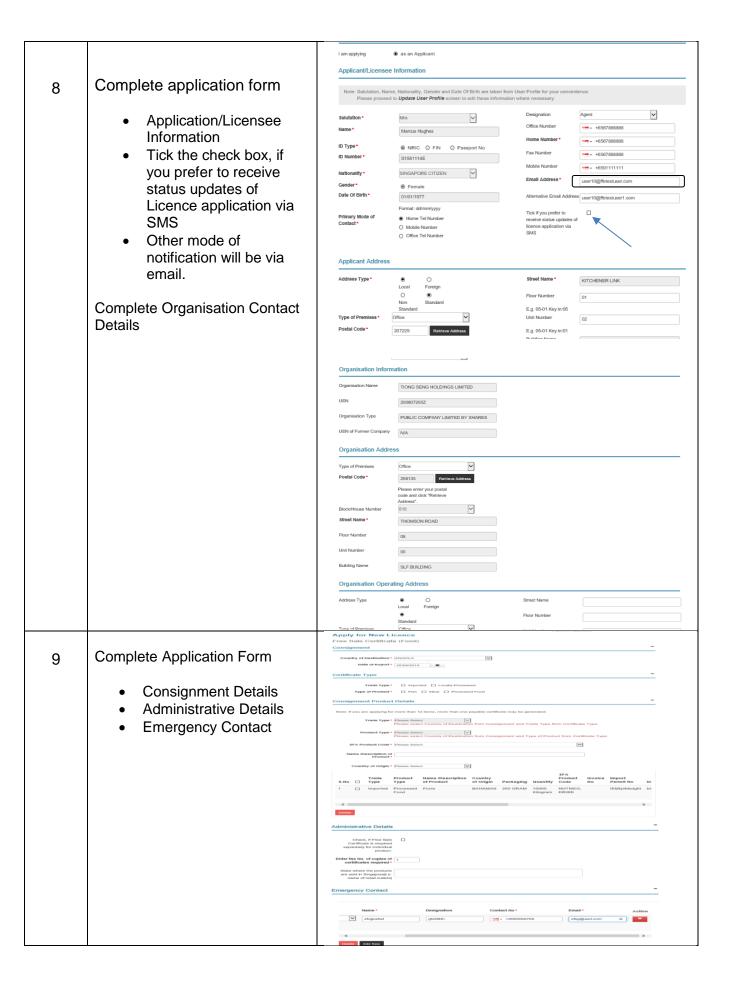

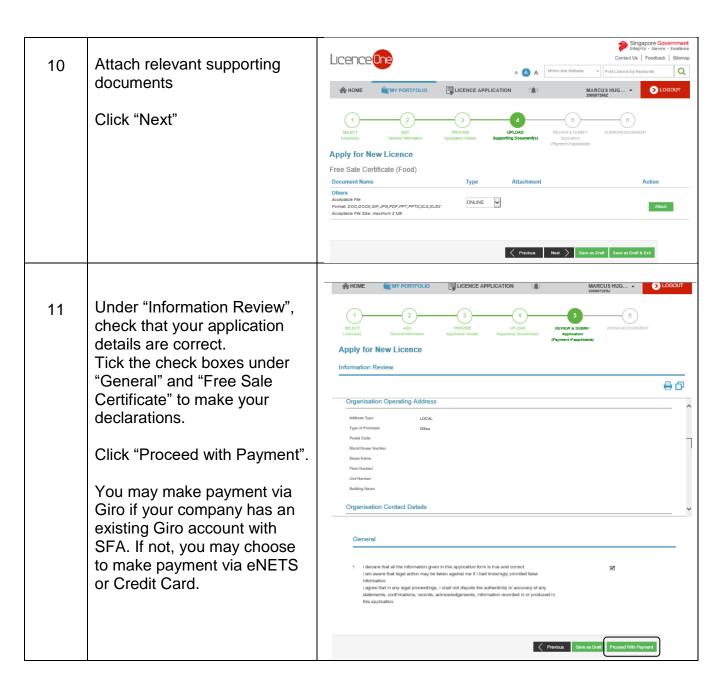

## 12 Click "Continue".

The page shown Submission successfully and prompt you an application number start with C.....

You may print a copy of the acknowledgement for your reference and proceed to close the browser

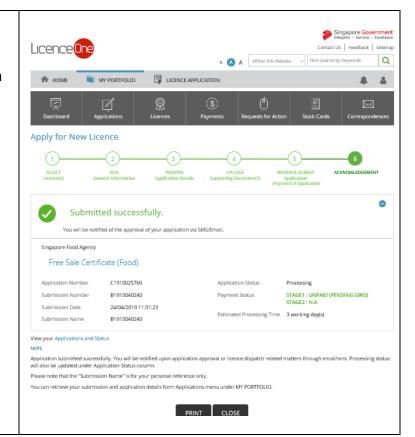